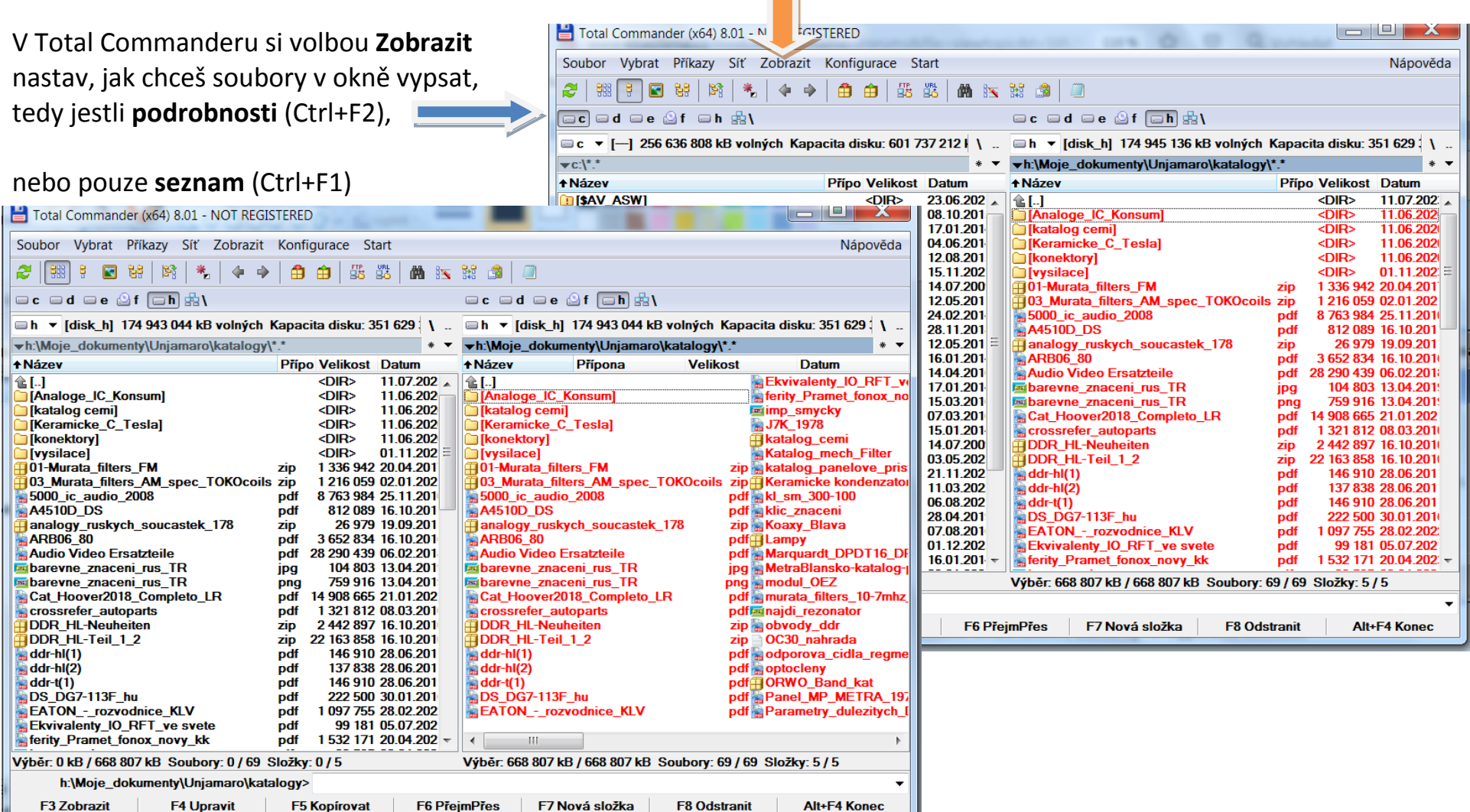

Klikni na některý název souboru a **označ všechny** (Ctrl+A) nebo nemusíš ani kliknout, stačí **Vybrat Všechny** (Ctrl+Num+)

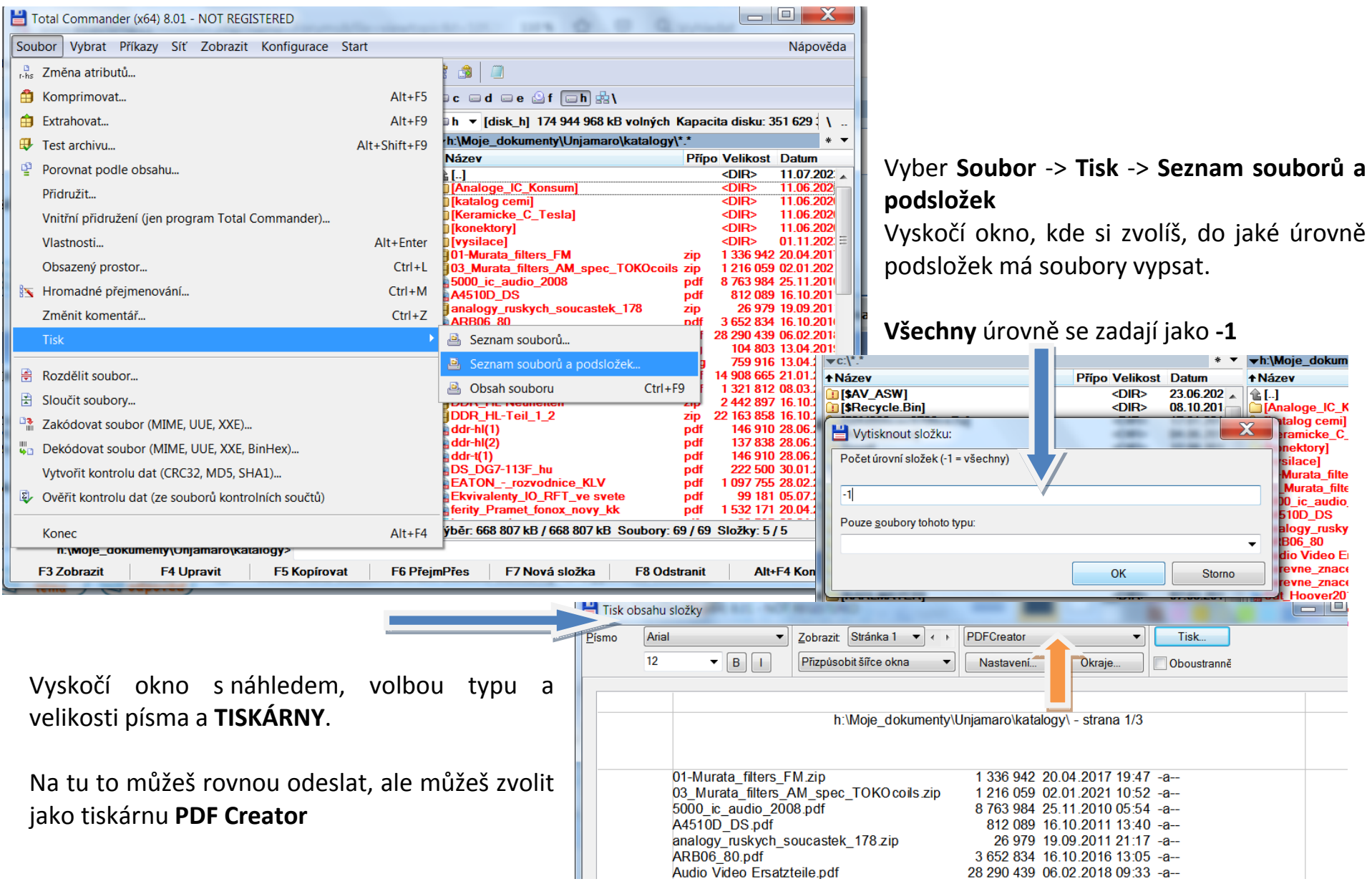

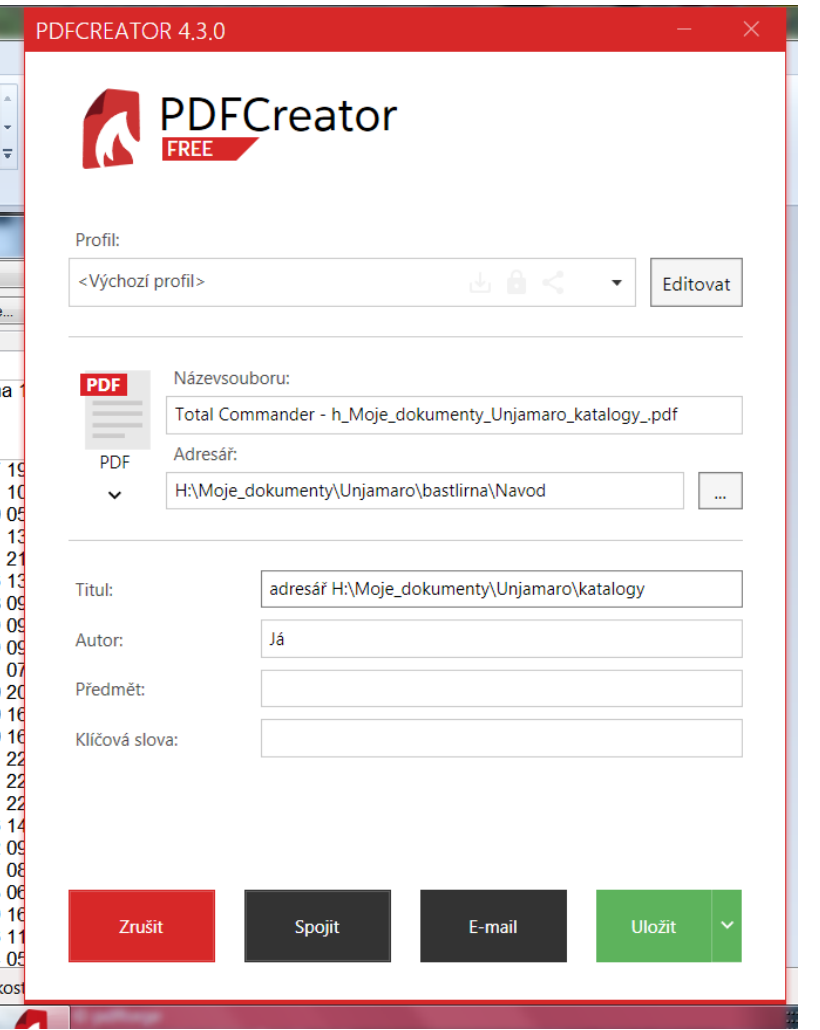

V okně **PDF Creator**u zvolíš **název souboru** a o řádek níže, **kam s ním**.

Pomocné informace počínaje položkou **Titul** nejsou povinné, stejně, jako není třeba editovat **Výchozí profil**.

## A pak klikni na **Uložit**

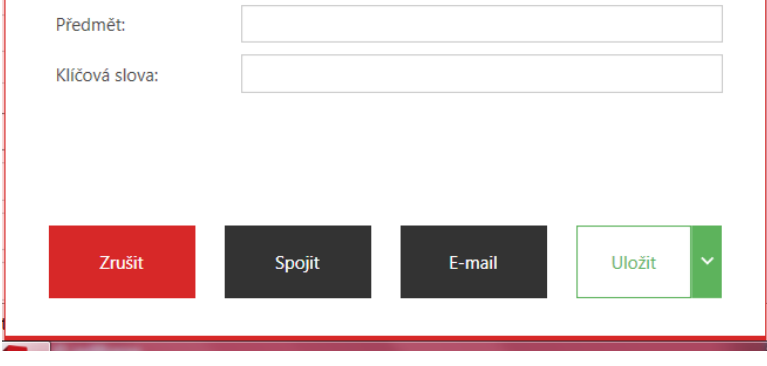

Uložený soubor se rovnou otevře v prohlížeči, kterému je formát souboru **PDF** přidružený (demonstruji na příkladu prohlížeče **PDF XChange Viever**, který je také ke stažení zdarma a je k tomu velmi vhodný, jakkoli **Adobe Reader** by to uměl asi také). Důležité je, že zobrazený text je "podložený" neviditelnou textovou vrstvou. A tu potřebuješ.

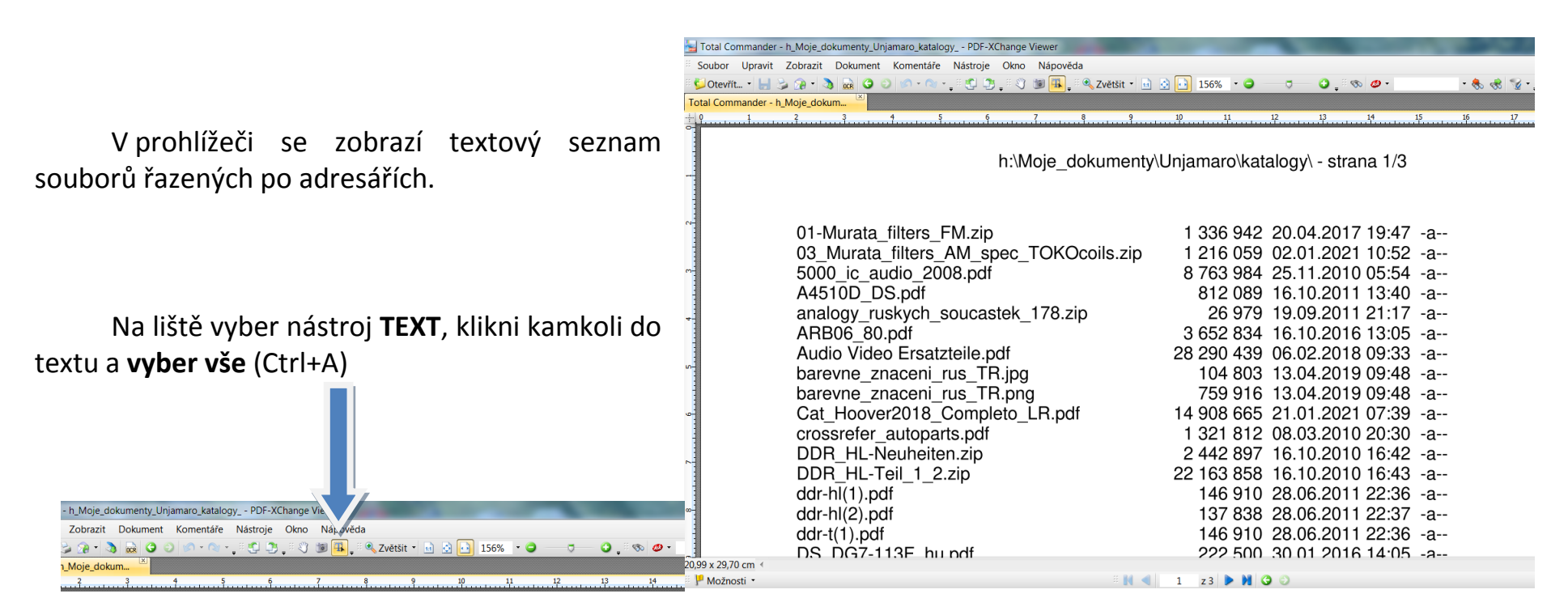

h:\Moje\_dokumenty\Unjamaro\katalogy\ - strana 1/3

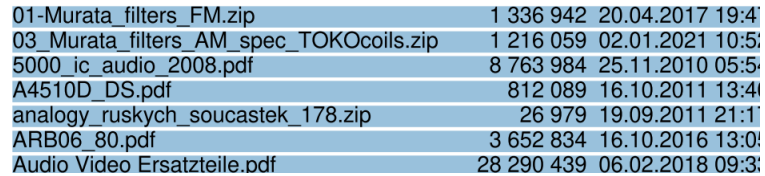

A pak stačí **zkopírovat do schránky** (Ctrl+C), otevřít zvolený editor (podle toho, co s tím souborem chceš dál dělat) a do editoru text **vložit** (Ctrl+V).

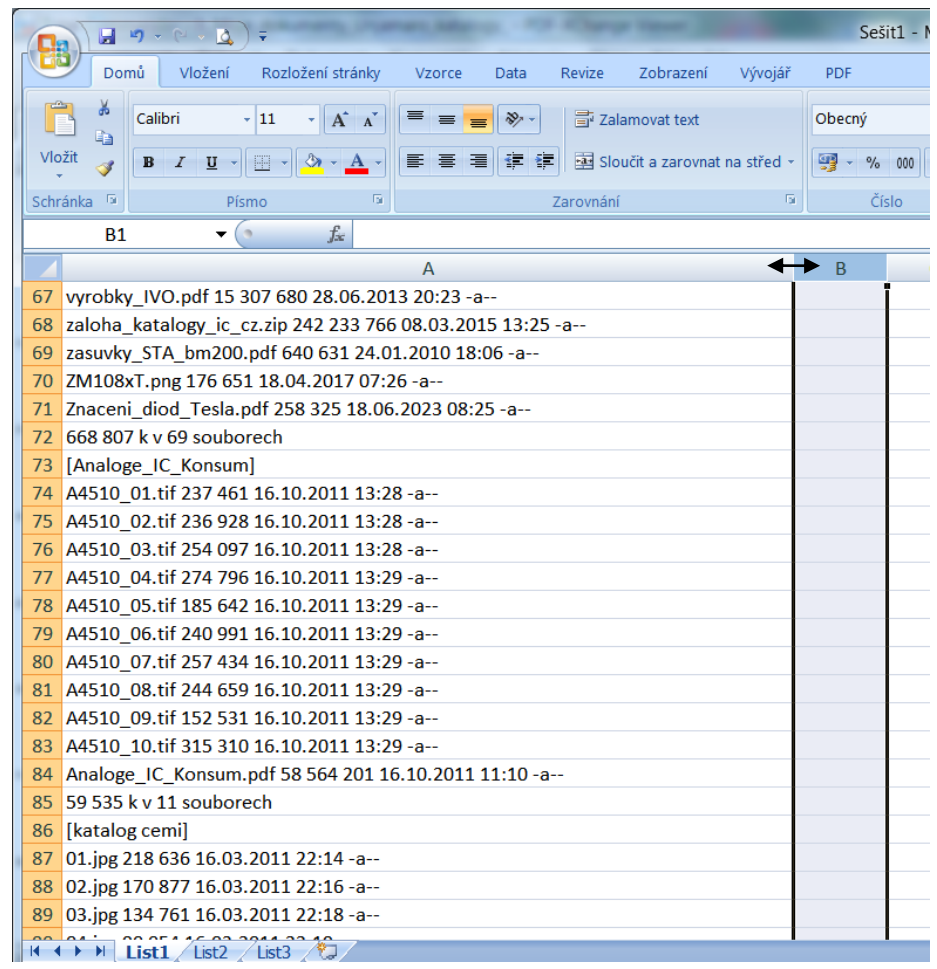

Zde příklad uložení v **Excel**u (první sloupec roztažený, aby se všechny, i ty nejdelší, informace vešly).

Co soubor, to řádek, seznam souborů v každé podsložce je ukončený řádkem obsahujícím **souhrn velikostí souborů** a řádkem, v němž je v lomených závorkách **[název další podsložky].**

Tento seznam můžeš uložit, třídit, exportovat v různých jiných formátech, prostě cokoli chceš.

Jistou nevýhodou je, že názvy souborů nejsou stejně dlouhé, ruční přesun vlastností souborů do jiných sloupců lze ale usnadnit pomocí makra, detekujícího všechny použité přípony souborů, vše za příponou přesune z buňky do jiného sloupce, nebo to odstraní. Současně může detekovat slovo "*souborech"* a *pravou lomenou závorku*, za nimiž z buňky neodklízí nic.

Existuje ale jedna ještě pohodlnější cesta, pro kterou není třeba žádné makro, jen v tom seznamu přijdeš o ty vlastnosti souborů, protože do procesu od počátku vstupují jen jména souborů. Ale, jestli to stačí, tak prosím:

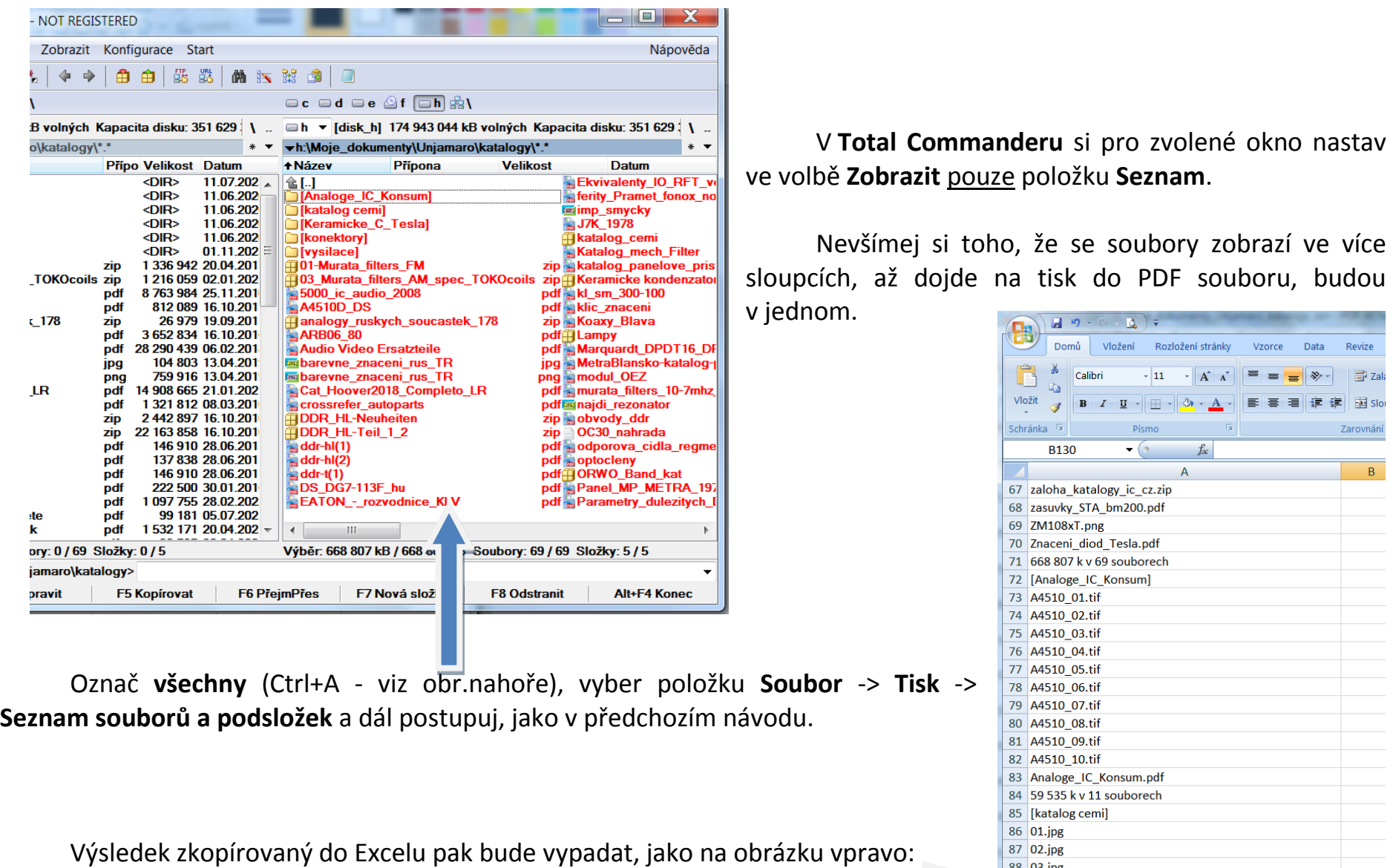

S tím už se dá pracovat snadněji.

 $\begin{array}{|l|l|} \hline 88 & \text{03.jpg} \ \hline 89 & \text{04.jpg} \ \hline \end{array}$ 

Vzorce Data Revize

 $\infty$ 

 $\equiv$ 

 $\equiv$  $=$   $\frac{1}{2}$  Zal

Zarovnán

 $\overline{B}$ 

建建国Slo